## DAWAN Plan de la formation [www.dawan.fr](https://www.dawan.fr)

# Formation Dreamweaver : Initiation + Approfondissement

### Formation éligible au CPF, contactez-nous au 22 519 09 66

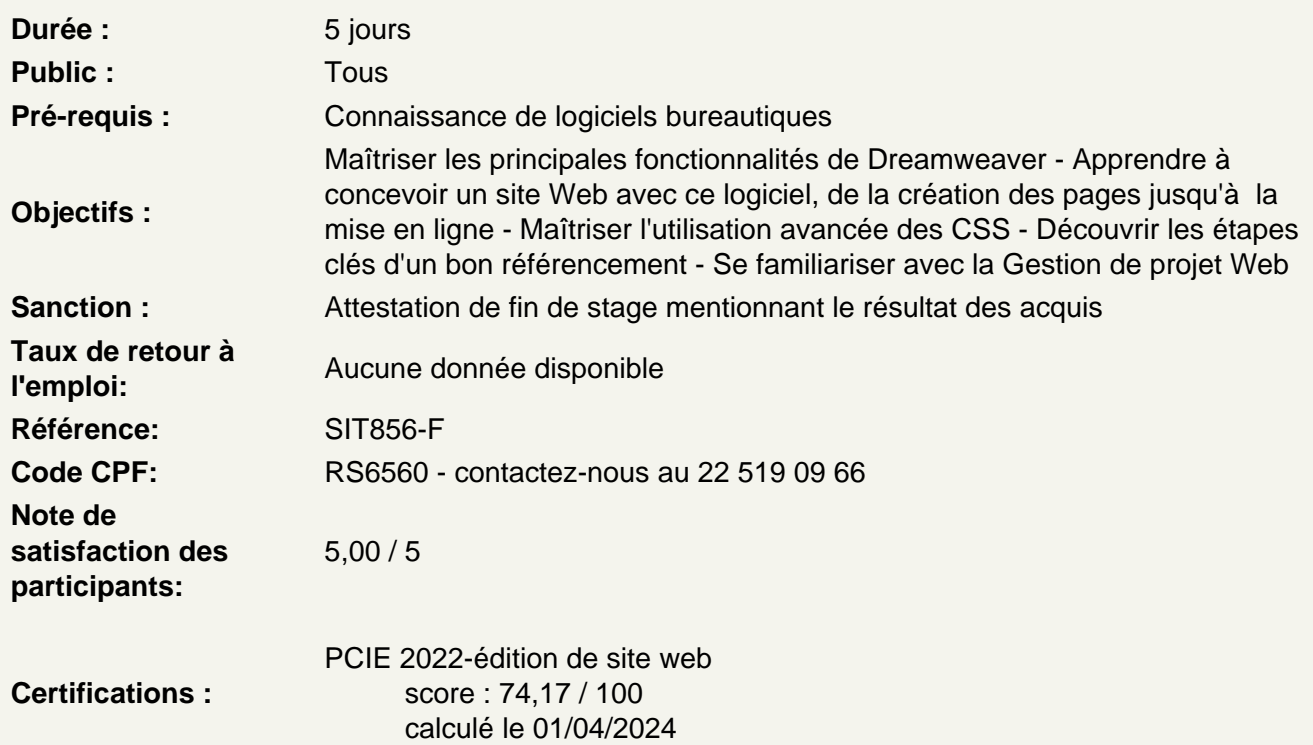

#### Introduction

Edition de sites internet Panorama des outils de création de pages web Présentation des produits Adobe Découvrir le cloud Computing avec Dreamweaver CC Créer son Adobe ID

Premiers pas avec Dreamweaver

Découverte de l'interface : les fenêtres, les palettes de composants, les panneaux

Organisation de l'espace de travail Paramétrage des préférences : affichage, navigateurs, éditeur, ... Création de pages web : édition, modification, sauvegarde

- Mise en forme de texte (polices, titres, paragraphes, texte préformaté)
- Insertion d'images et manipulation de propriétés (redimensionnement, optimisation, recadrage)
- Création de liens hypertextes (lien vers une page web, lien vers un fichier, lien de messagerie)
- Création, modification de tableaux

Définition d'un site Dreamweaver, gestion des fichiers, affichage de la carte du site

#### **Atelier : Création d'un prémier site**

#### **Rappel code XHTML**

Principes de fonctionnement Bases du XHTML : balises et attributs, catégories de balises. Présentation des principales balises (texte, images, listes à puces, liens, tableaux...) Manipulation de tableaux

#### **Atelier : Création d'une page web pour le test des balises**

#### **Balises HTML5**

Structure et sémantique en HTML5 Utilisation de la balise Utilisation de la balise

#### **Atelier : Création d'une page HTML5 pour le test des balises**

#### **Styles CSS**

Principes de base Différents types de règles CSS Mise en forme CSS avec Dreamweaver

- Redéfinition d'un style d'une balise XHTML
- Définition des styles de sélecteurs : liens survolés, liens actifs...
- Création de styles personnalisés
- Application de styles personnalisés
- Attacher une feuille de style

#### **Atelier : Donner du style aux pages précédemment créeés.**

#### **Création de sites web avec la méthode des tableaux**

Création de l'ergonomie d'un site web Gestion des problèmes de positionnement Génération du gabarit principal Edition des pages issues du gabarit

#### **Atelier : Création d'un site avec le méthode des tableaux**

#### **Les Formulaires**

Fonctionnement d'un formulaire Création de formulaires : Insertion de champs, mise en forme... insertion de nouveaux champs html5 Validation du formulaire Récupération des données, envoi d'un mail avec PHP Mise en forme CSS des formulaires

#### **Mise en ligne de sites web avec Dreamweaver**

Principes du transfert FTP Paramétrage du client FTP de Dreamweaver Transfert de fichiers sur le serveur distant Présentation d'autres outils FTP Synchroniser ses fichiers

#### **Atelier : Mettre en ligne notre site web sur un serveur distant**

#### **Utilisation des modèles**

Principes de fonctionnement des modèles de Dreamweaver Architecture du modèle et organisation des différentes régions Créer un modèle Utiliser un modèle

#### **Atelier : Création de pages issues de modèle**

#### **Fonctions avancées de mise en forme**

Insertion de signets Liens vers les signets Présentation du Flash Création d'un menu Flash Insertion de texte animé, de médias (son, vidéo)

#### **Présentation du DHTML**

Principes de fonctionnement du DHTML Génération de contenu dynamique avec Dreamweaver : - Les comportements (apparition d'objets, ouverture de fenêtres, images survolées...) - Les scénarios (déplacement de calques, titre défilant...)

#### **Atelier : Création de menus dynamiques Validation de formulaires, Effets-Spéciaux, Pop-Up**

#### **Initiation au référencement**

Présentation des enjeux du référencement Concepts et insertion des balises d'en-tête Critères de classement des outils de recherche Règles à respecter et Spam-dexing

#### **Découvrir les grilles fluides**

Présentation du responsive design Mode grille fluide Palette d´insertion Créer une structure de page Décliner sur les autres supports Créer un modèle de page Créer une arborescence et une navigation

#### **Atelier : Création d'un site Responsive Design**

#### **Découvrir jQuery UI/ JQueryMobile**

Présentation de jQuery UI Fonctions essentielles Installer JQuery UI et utiliser un composant de base Utiliser les onglets de JQuery Panneau JQuery Mobile

**Atelier : Réalisation d'un menu dynamique avec JQuery UI, utilisations des effets JQuery création et mise en forme d'une page à destination de mobile**

#### **Découvrir CSS Designer et Transition**

Présentation de CSS Designer et Transition Découvrir l´adaptation de la structure Ajouter et modifier des règles optimiser les styles

#### **Atelier : Atelier: Réaliser des dégradés, des transitions sur des éléments HTML**

#### **Extension Manager**

Intaller Extension Manager gérer les applications adobe sur votre machine

#### **Conduite de projet Web avec Dreamweaver**

Spécification d'un site : le cahier des charges Conception du site : l'ergonomie, la navigation, la charte graphique, les bases de données, etc. Développement du site : le rôle de Dreamweaver Mise en ligne du site : l'importance de la recette Suivi du site : animer et maintenir son site Web

#### **Conclusion**

### **Passage de la certification (si prévue dans le financement)**